For all scenarios that include a file based attack, you will have the option within the scenario settings to disable the landing page. Your attack, therefore, will only include a mail, without a webpage. The settings can be found here (see screenshot).

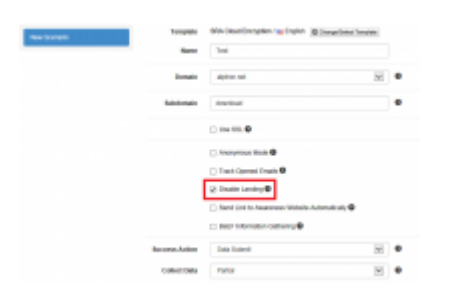

**Note**: It is not necessary to disable the landing page. If you don't want specific users to access the webpage you could simply delete the [link](https://wiki.lucysecurity.com/doku.php?id=mail_settings) within the message template.

From: <https://wiki.lucysecurity.com/>- **LUCY**

Permanent link: **[https://wiki.lucysecurity.com/doku.php?id=disable\\_landingpage](https://wiki.lucysecurity.com/doku.php?id=disable_landingpage)**

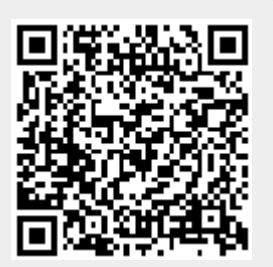

Last update: **2019/07/25 12:50**